#### **SPARC Enterprise M8000/M9000 Servers**

Unpacking Guide, Version 2

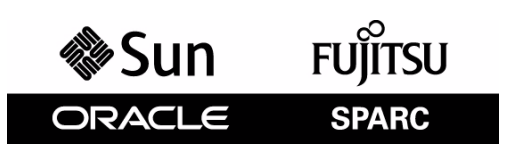

Part No.: 821-3048-10, December 2010, Revision A Copyright © 2007, 2010, Oracle and/or its affiliates. All rights reserved.

FUJITSU LIMITED provided technical input and review on portions of this material.

Oracle and/or its affiliates and Fujitsu Limited each own or control intellectual property rights relating to products and technology described in this document, and such products, technology and this document are protected by copyright laws, patents, and other intellectual property laws and international treaties.

This document and the product and technology to which it pertains are distributed under licenses restricting their use, copying, distribution, and decompilation. No part of such product or technology, or of this document, may be reproduced in any form by any means without prior written authorization of Oracle and/or its affiliates and Fujitsu Limited, and their applicable licensors, if any. The furnishings of this document to you does not give you any rights or licenses, express or implied, with respect to the product or technology to which it pertains, and this document does not contain or<br>represent any commitment of any kind on the part of Oracle or Fujit

This document and the product and technology described in this document may incorporate third-party intellectual property copyrighted by and/or<br>licensed from the suppliers to Oracle and/or its affiliates and Fujitsu Limite

Per the terms of the GPL or LGPL, a copy of the source code governed by the GPL or LGPL, as applicable, is available upon request by the End User. Please contact Oracle and/or its affiliates or Fujitsu Limited.

This distribution may include materials developed by third parties.

Parts of the product may be derived from Berkeley BSD systems, licensed from the University of California. UNIX is a registered trademark in the U.S. and in other countries, exclusively licensed through X/Open Company, Ltd.

Oracle and Java are registered trademarks of Oracle and/or its affiliates. Fujitsu and the Fujitsu logo are registered trademarks of Fujitsu Limited.

All SPARC trademarks are used under license and are registered trademarks of SPARC International, Inc. in the U.S. and other countries. Products bearing SPARC trademarks are based upon architectures developed by Oracle and under license by Fujitsu Microelectronics, Inc. and Fujitsu Limited. Other names may be trademarks of their respective owners.

United States Government Rights - Commercial use. U.S. Government users are subject to the standard government user license agreements of Oracle and/or its affiliates and Fujitsu Limited and the applicable provisions of the FAR and its supplements.

Disclaimer: The only warranties granted by Oracle and Fujitsu Limited, and/or any affiliate of either of them in connection with this document or any product or technology described herein are those expressly set forth in the license agreement pursuant to which the product or technology is provided.<br>EXCEPT AS EXPRESSLY SET FORTH IN SUCH AGREEMENT, ORACLE OR FUJITSU LIMI INCLUDING WITHOUT LIMITATION ANY IMPLIED WARRANTY OF MERCHANTABILITY, FITNESS FOR A PARTICULAR PURPOSE OR NON-INFRINGEMENT, ARE DISCLAIMED, EXCEPT TO THE EXTENT THAT SUCH DISCLAIMERS ARE HELD TO BE LEGALLY INVALID. Unless otherwise expressly set forth in such agreement, to the extent allowed by applicable law, in no event shall Oracle or Fujitsu Limited, and/or any of their affiliates have any liability to any third party under any legal theory for any loss of revenues or profits, loss of use or data, or business interruptions, or for any indirect, special, incidental or consequential damages, even if advised of the possibility of such damages.

DOCUMENTATION IS PROVIDED "AS IS" AND ALL EXPRESS OR IMPLIED CONDITIONS, REPRESENTATIONS AND WARRANTIES, INCLUDING ANY IMPLIED WARRANTY OF MERCHANTABILITY, FITNESS FOR A PARTICULAR PURPOSE OR NON-INFRINGEMENT, ARE DISCLAIMED, EXCEPT TO THE EXTENT THAT SUCH DISCLAIMERS ARE HELD TO BE LEGALLY INVALID.

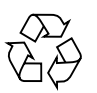

Please Recycle

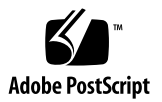

Copyright © 2007, 2010, Oracle et/ou ses sociétés affiliées. Tous droits réservés.

FUJITSU LIMITED a fourni et vérifié des données techniques de certaines parties de ce composant.

Oracle et/ou ses sociétés affiliées et Fujitsu Limited détiennent et contrôlent chacune des droits de propriété intellectuelle relatifs aux produits et technologies décrits dans ce document. De même, ces produits, technolo d'autres lois sur la propriété intellectuelle et des traités internationaux.

Ce document, le produit et les technologies afférents sont exclusivement distribués avec des licences qui en restreignent l'utilisation, la copie, la distribution et la décompilation. Aucune partie de ce produit, de ces technologies ou de ce document ne peut être reproduite sous quelque forme que ce soit, par quelque moyen que ce soit, sans l'autorisation écrite préalable d'Oracle et/ou ses sociétés affiliées et de Fujitsu Limited, et de leurs éventuels bailleurs de licence. Ce document, bien qu'il vous ait été fourni, ne vous confère aucun droit et aucune licence, expresses ou tacites, concernant le produit<br>ou la technologie auxquels il se rapporte. Par ailleurs, il ne c de Fujitsu Limited, ou des sociétés affiliées de l'une ou l'autre entité.

Ce document, ainsi que les produits et technologies qu'il décrit, peuvent inclure des droits de propriété intellectuelle de parties tierces protégés par<br>copyright et/ou cédés sous licence par des fournisseurs à Oracle et/o relatives aux polices de caractères.

Conformément aux conditions de la licence GPL ou LGPL, une copie du code source régi par la licence GPL ou LGPL, selon le cas, est disponible sur<br>demande par l'Utilisateur final. Veuillez contacter Oracle et/ou ses société

Cette distribution peut comprendre des composants développés par des parties tierces.

Des parties de ce produit peuvent être dérivées des systèmes Berkeley BSD, distribués sous licence par l'Université de Californie. UNIX est une marque déposée aux États-Unis et dans d'autres pays, distribuée exclusivement

Oracle et Java sont des marques déposées d'Oracle Corporation et/ou de ses sociétés affiliées. Fujitsu et le logo Fujitsu sont des marques déposées de Fujitsu Limited.

Toutes les marques SPARC sont utilisées sous licence et sont des marques déposées de SPARC International, Inc., aux États-Unis et dans d'autres pays. Les produits portant la marque SPARC reposent sur des architectures développées par Oracle et/ou ses sociétés affiliées. SPARC64 est une marque de SPARC<br>International, Inc., utilisée sous licence par Fujitsu Microelectronics,

United States Government Rights - Commercial use. U.S. Government users are subject to the standard government user license agreements of Oracle and/or its affiliates and Fujitsu Limited and the applicable provisions of the FAR and its supplements.

Avis de non-responsabilité : les seules garanties octroyées par Oracle et Fujitsu Limited et/ou toute société affiliée de l'une ou l'autre entité en rapport<br>avec ce document ou tout produit ou toute technologie décrits dan QUELLE QU'EN SOIT LA NATURE (EXPRESSE OU IMPLICITE) CONCERNANT CE PRODUIT, CETTE TECHNOLOGIE OU CE DOCUMENT,<br>LESQUELS SONT FOURNIS EN L'ÉTAT. EN OUTRE, TOUTES LES CONDITIONS, REPRÉSENTATIONS ET GARANTIES EXPRESSES OU TACIT contraire expressément stipulée dans ce contrat, dans la mesure autorisée par la loi applicable, en aucun cas Oracle ou Fujitsu Limited et/ou l'une ou<br>l'autre de leurs sociétés affiliées ne sauraient être ues responsables indirect, spécial, secondaire ou consécutif, même si ces entités ont été préalablement informées d'une telle éventualité.

LA DOCUMENTATION EST FOURNIE « EN L'ÉTAT » ET TOUTE AUTRE CONDITION, DÉCLARATION ET GARANTIE, EXPRESSE OU TACITE, EST FORMELLEMENT EXCLUE, DANS LA MESURE AUTORISÉE PAR LA LOI EN VIGUEUR, Y COMPRIS NOTAMMENT TOUTE GARANTIE IMPLICITE RELATIVE À LA QUALITÉ MARCHANDE, À L'APTITUDE À UNE UTILISATION PARTICULIÈRE OU À L'ABSENCE DE CONTREFAÇON.

#### **Contents**

#### **[SPARC Enterprise M8000/M9000 Servers Unpacking Guide 1](#page-6-0)**

[Required Tools](#page-8-0) 3 [Unpacking the Cardboard Shipping Container 3](#page-8-1) [Setting Up the Ramps 7](#page-12-0) [Unsecuring the Server From the Pallet](#page-15-0) 11 [Moving the Server Off the Pallet](#page-17-0) 14

## <span id="page-6-0"></span>SPARC Enterprise M8000/M9000 Servers Unpacking Guide

This document describes how to unpack and unload Oracle and Fujitsu's SPARC Enterprise M8000 server, M9000 server, or power cabinet from its shipping container.

**Note –** The pallets and packaging material for the servers differ slightly from that of the power cabinet. However, the unpacking and unloading procedures in this document apply to the M8000 and M9000 servers, and the power cabinet, with the option to unload from either the front or rear side of the pallet.

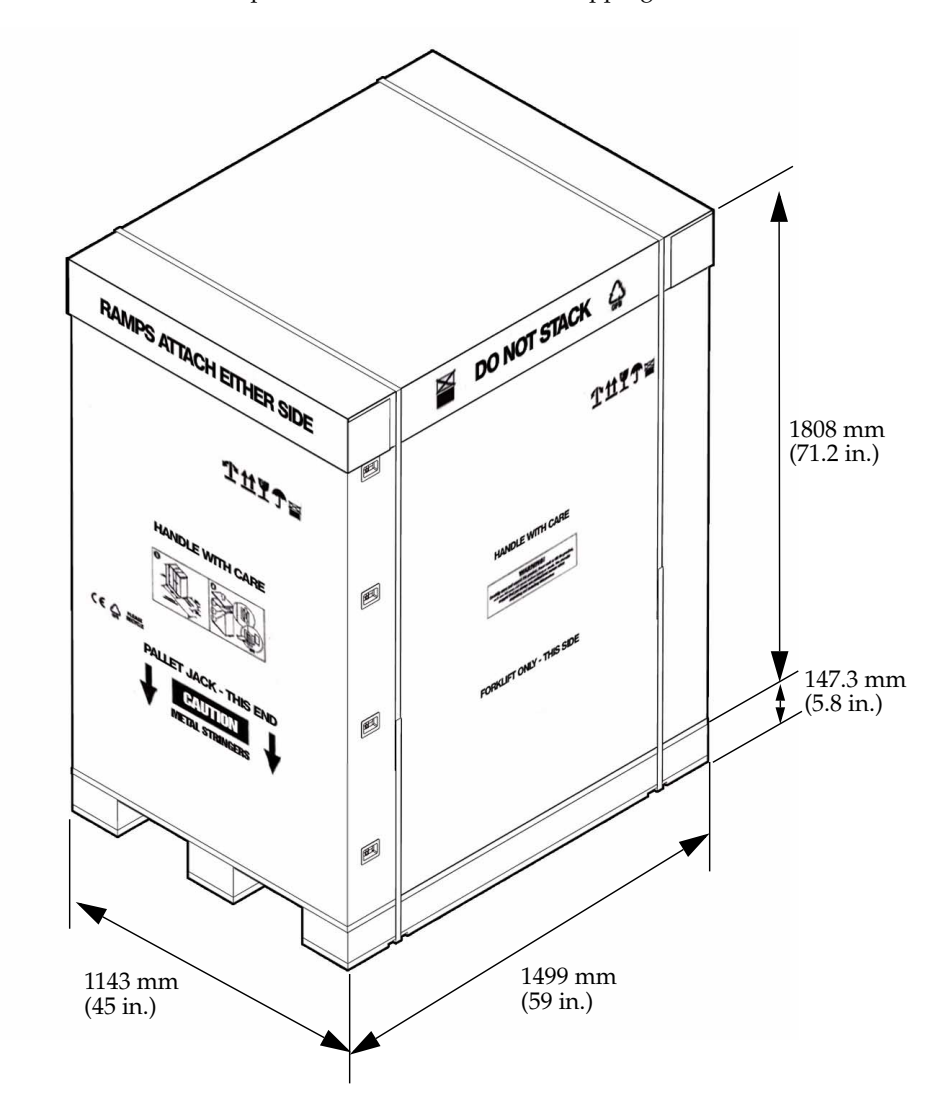

**FIGURE 1** SPARC Enterprise M8000/M9000 Server Shipping Container Dimensions

#### <span id="page-8-0"></span>Required Tools

The following tools are required for unpacking the M8000/M9000 servers from their packaging:

- 6 mm Hex wrench
- 13 mm socket
- 3/8 drive rachet wrench
- Cresent wrench
- Shears or other cutting tool

#### <span id="page-8-1"></span>Unpacking the Cardboard Shipping Container

The unpacking work requires free space with a width of 1006 mm (39.6 in.) or more in three directions around the cabinet, and free space with a length of 4572 mm (180 in.) or more in the direction you will position the cabinet on the floor. You can unload the cabinet from either side of the pallet.

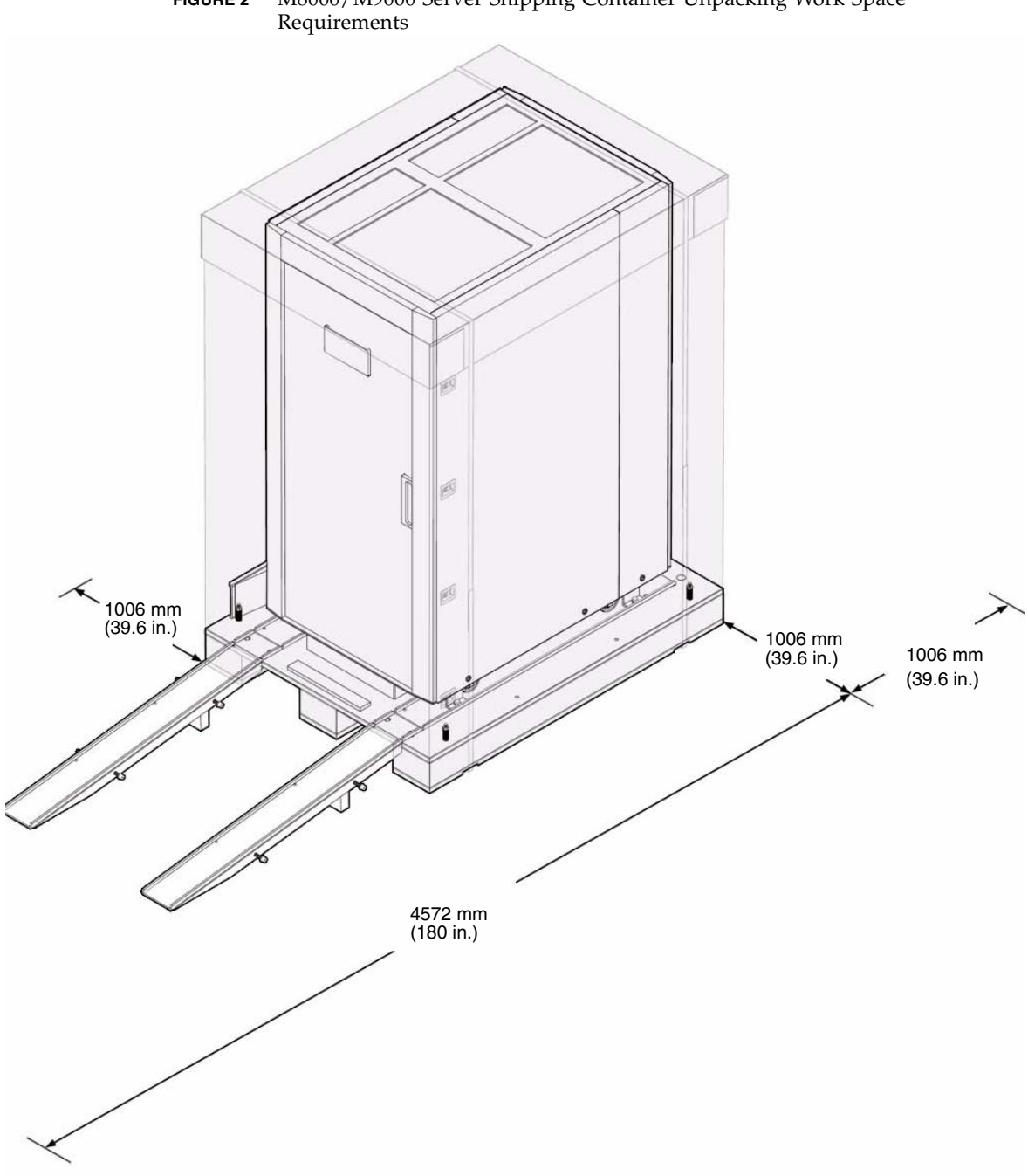

**FIGURE 2** M8000/M9000 Server Shipping Container Unpacking Work Space

**1. Use the cutting tool to cut the bands securing the packaging to the pallet.**

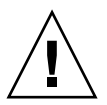

**Caution –** Take care when cutting the bands as they are under stress and could possibly injure anyone nearby.

**FIGURE 3** Location of Container Securing Bands and Finger Clips

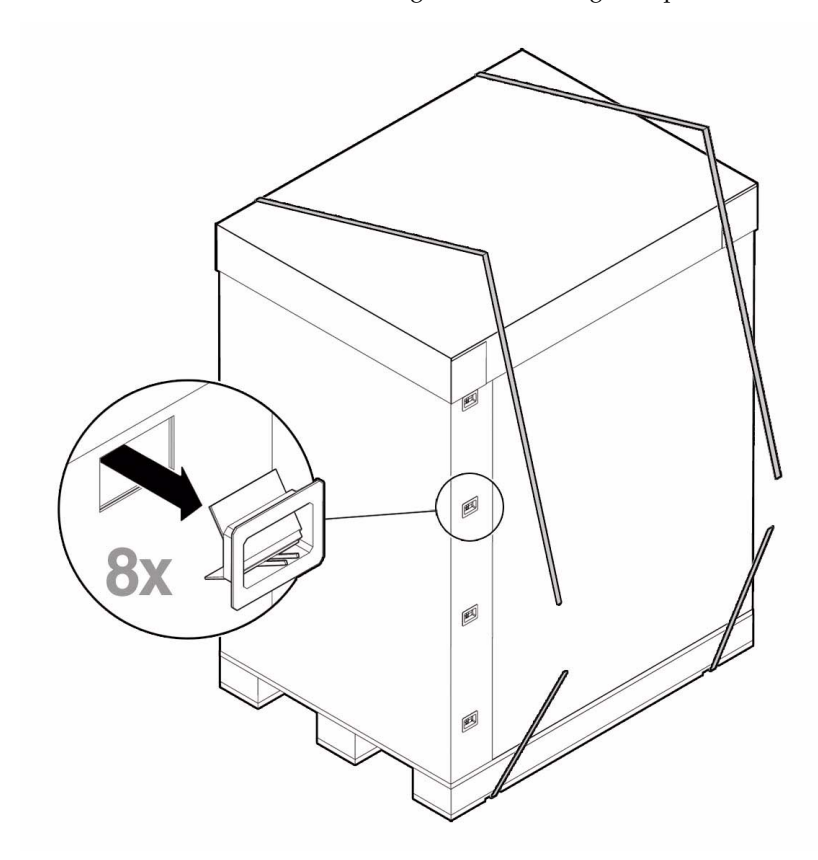

- **2. Remove the top cover (**FIGURE 4**).**
- **3. Remove the finger clips from the two opposite corners, releasing the side covers (**FIGURE 4**).**

**4. Remove the top protective panel from the top of the server.**

#### **5. Remove the plastic bag covering the server.**

Save all packaging materials for later use if necessary.

**FIGURE 4** Exploded View of the M8000/M9000 Server Shipping Container

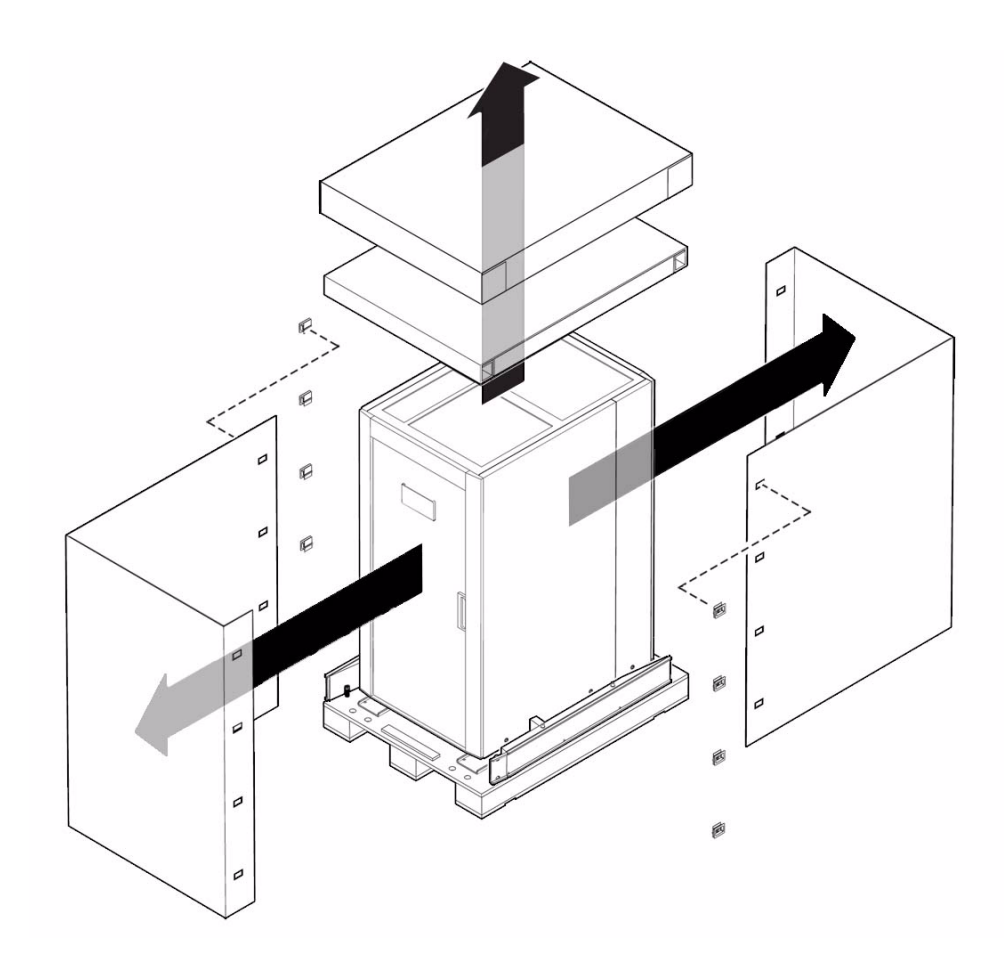

# <span id="page-12-0"></span>Setting Up the Ramps

**1. Using the 6 mm hex wrench, remove the bolts holding the ramps to the pallet.**

**FIGURE 5** Removing the Bolts Holding the Ramps to the M8000/M9000 Server Pallet

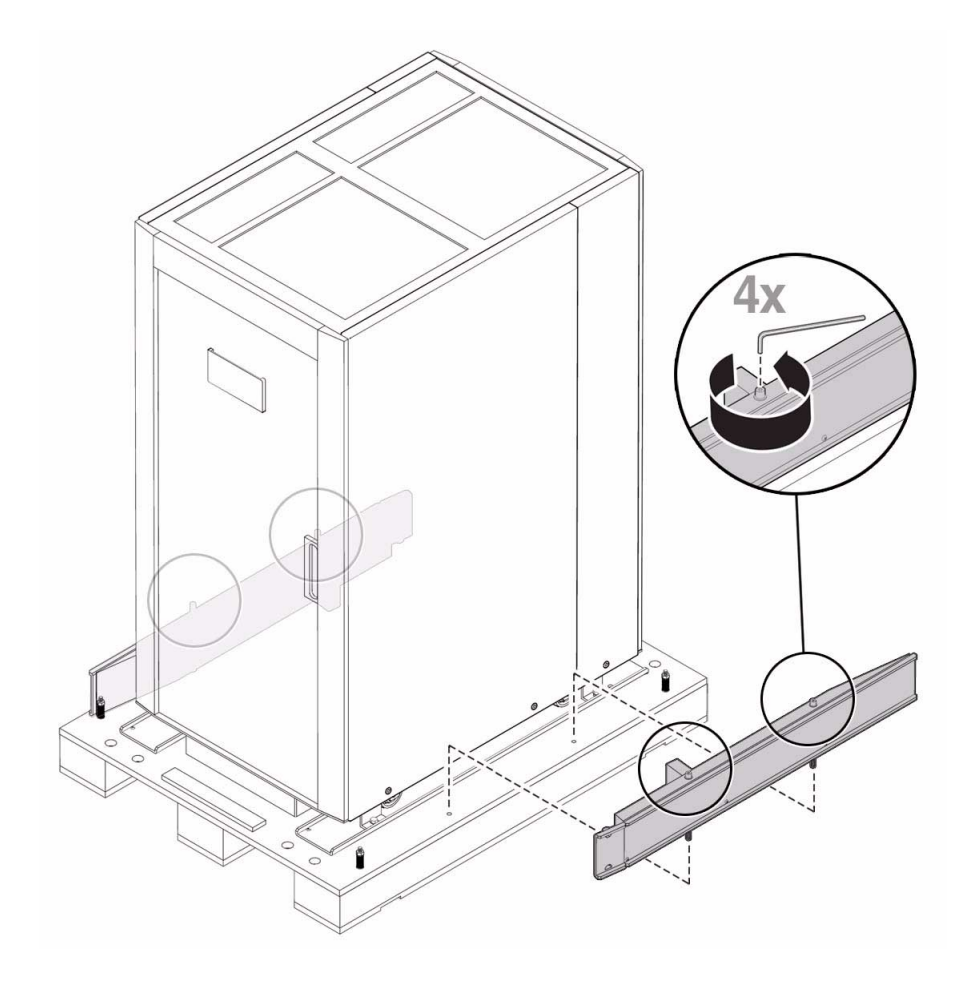

**2. Place the ramps in the openings on the side from which the cabinet is to be unloaded.**

Ramp openings are located in the front and rear of the pallet.

**Note –** The ramps for the power cabinet are wider and the openings that they mount in are set closer together.

**FIGURE 6** Location of Front Openings on the Pallet for Stabilizing the Ramps

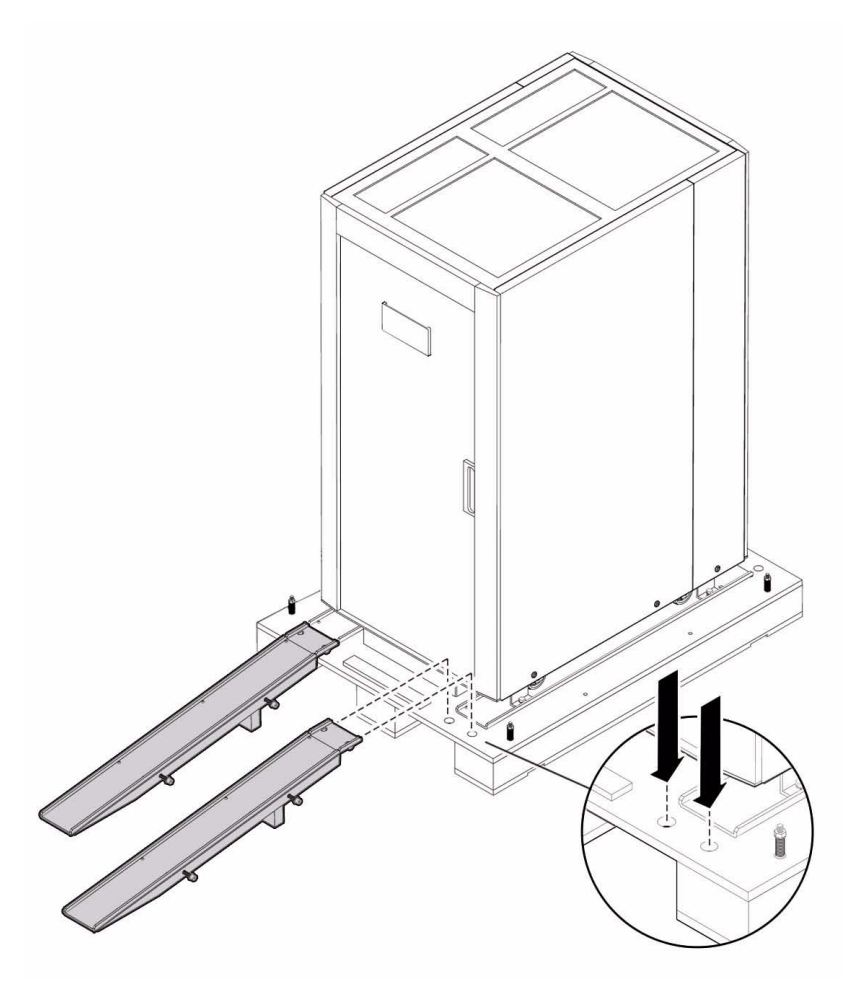

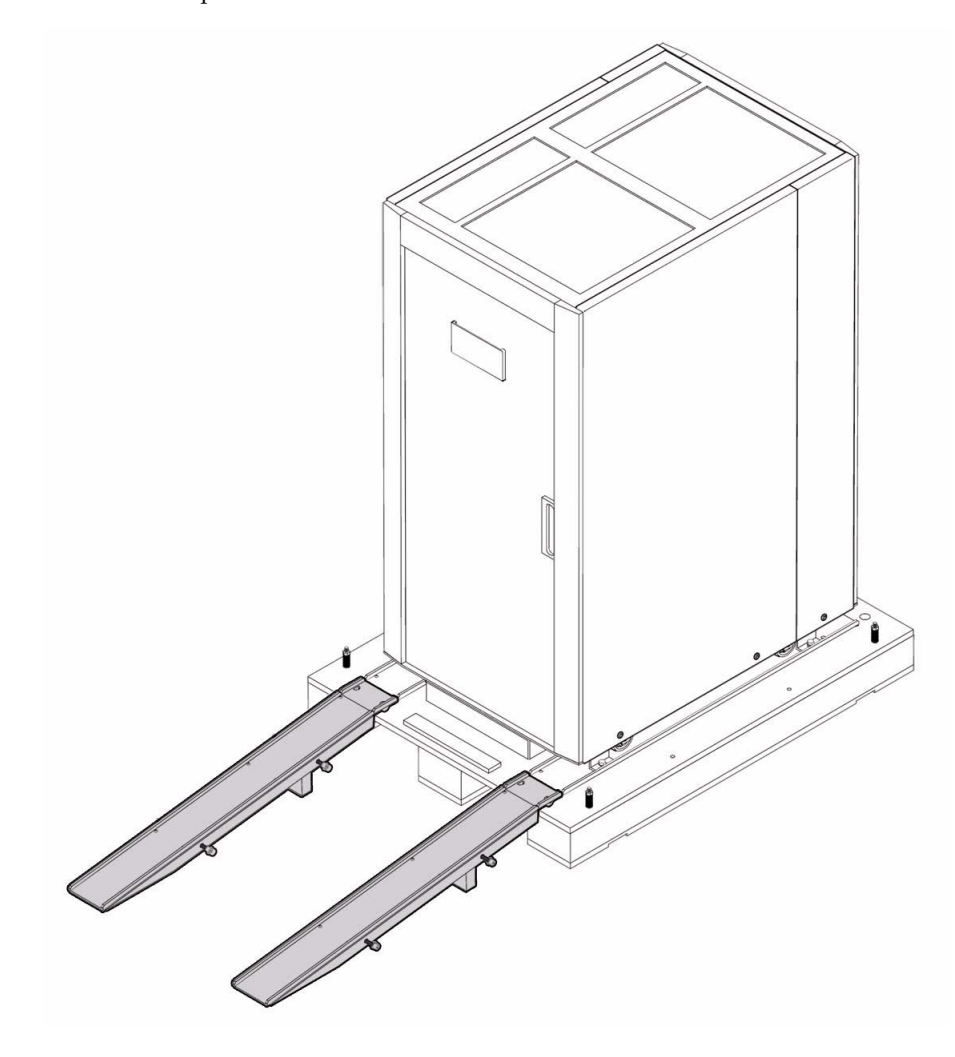

**FIGURE 7** Ramps In Place On the Front Side of the M8000/M9000 Server Pallet

### <span id="page-15-0"></span>Unsecuring the Server From the Pallet

- **1. Remove the hold-down brackets using a standard depth 13-mm socket on a 3/8-inch ratchet (**FIGURE 9**).**
- **FIGURE 8** Location of the Hold-Down Clamps and the Hold-Down Blocks

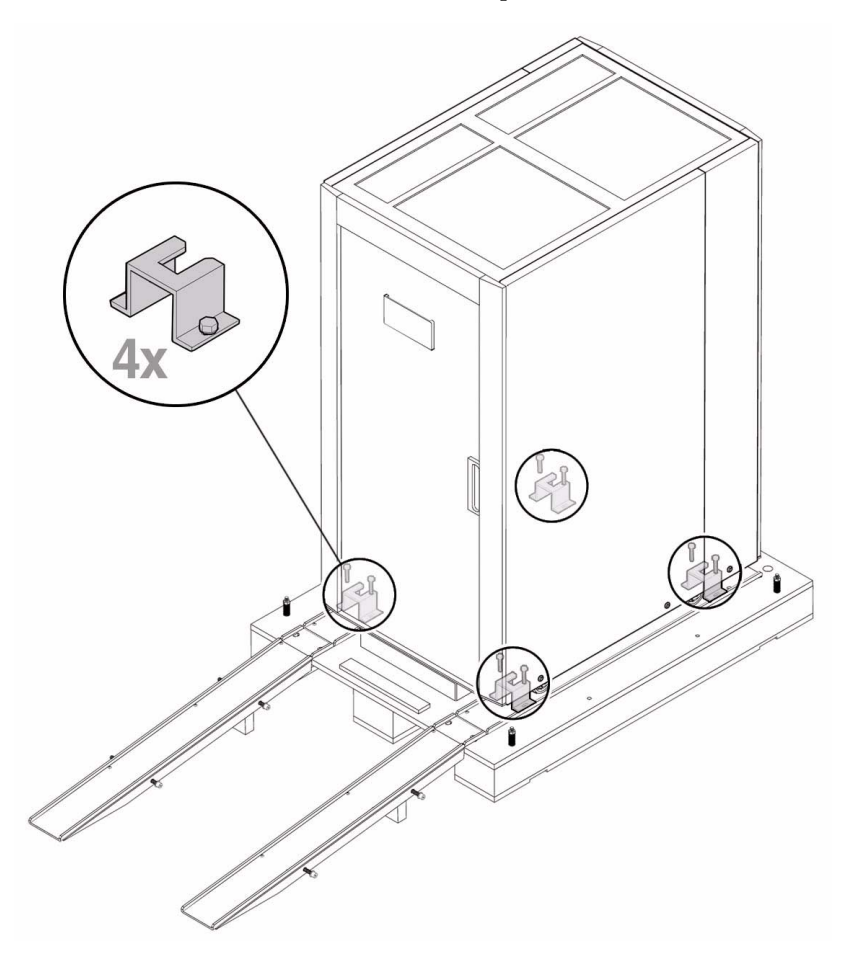

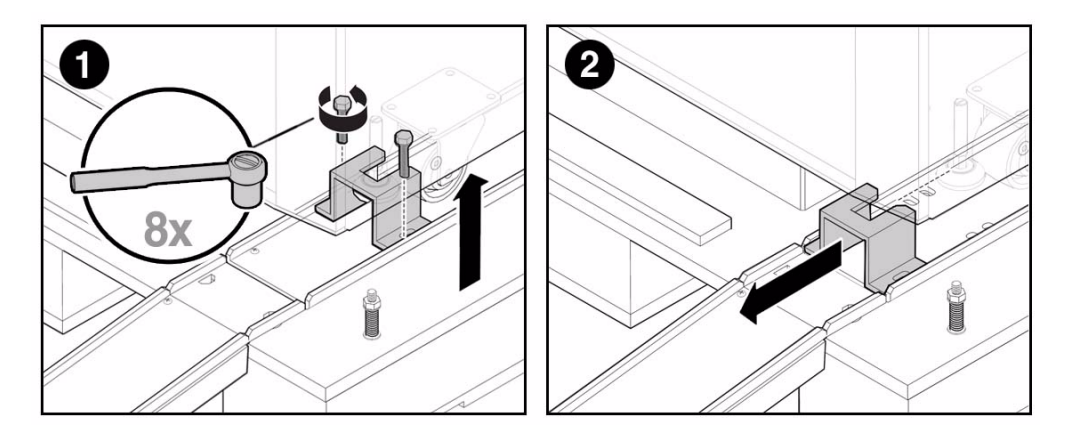

**FIGURE 9** Removing the Hold-Down Clamps and the Hold-Down Blocks

**FIGURE 10** Location of the Front Stop Block

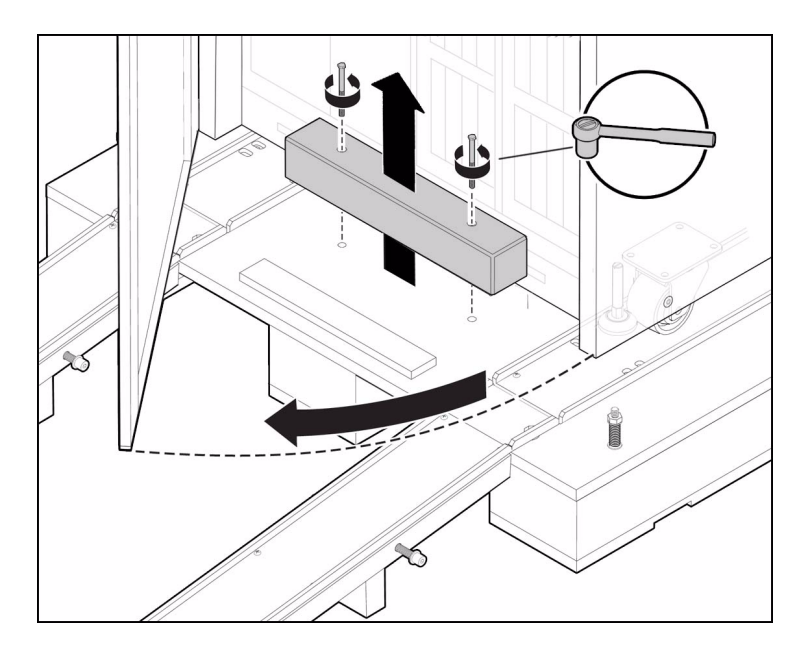

- **2. Open the front door of the cabinet and remove the cap screws on the front stop block and remove the block.**
- **3. Close the front door after the front stop block has been removed.**

### <span id="page-17-0"></span>Moving the Server Off the Pallet

Three or four people are required to move the cabinet down the ramp. One or two people should push the cabinet while two other people slowly guide the cabinet down the ramp.

**Note –** Push only on the sides of the door. The center of the door may be deformed if it is pushed too hard.

- **1. Raise the feet before moving the system off the pallet (**FIGURE 11**).**
- **2. Move the cabinet off the pallet.**

**Caution** – Three or four people are required to move the cabinet down the ramp. One or two people should push the cabinet while two other people slowly guide the cabinet down the ramp.

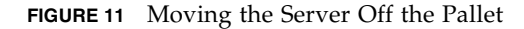

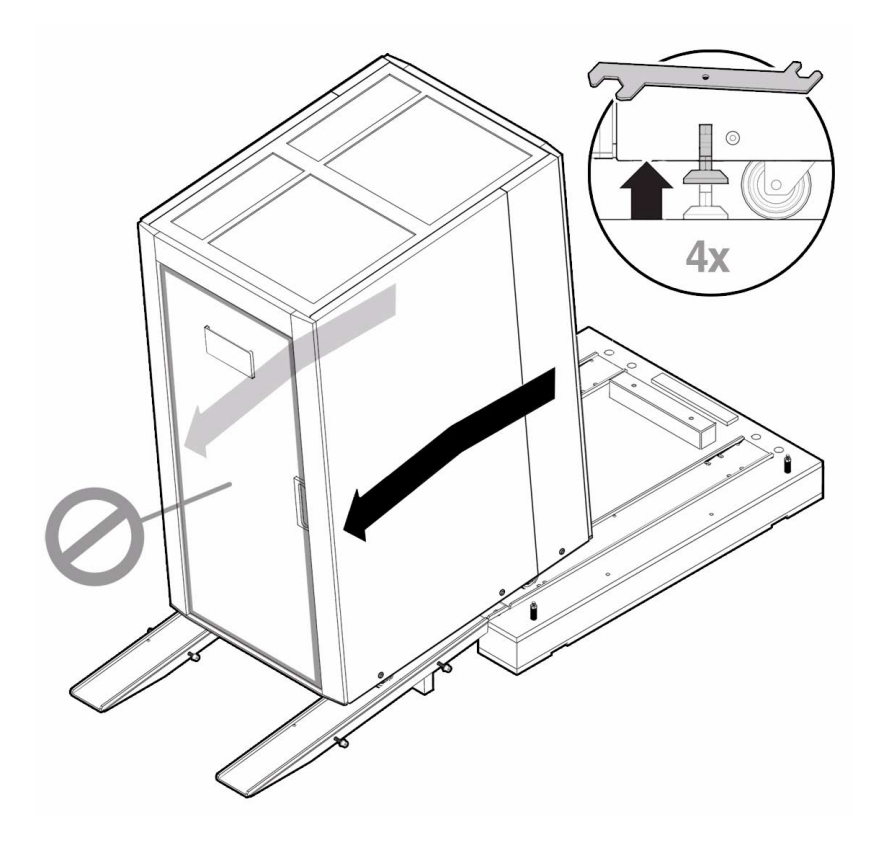

- **3. Move the cabinet to the installation location.**
- **4. Extend the four leveling feet in the four corners of the cabinet until they reach the floor.**
- **5. Rotate each leveling foot another quarter turn to fix it in position to confirm that the cabinet is stable.**
- **6. For information on subsequent work steps, refer to the** *SPARC Enterprise M8000/M9000 Servers Installation Guide***.**

**Note –** If the system needs to be relocated, use the same packaging material and reverse the unpacking and unloading procedures.